# **Manuel d'utilisation**

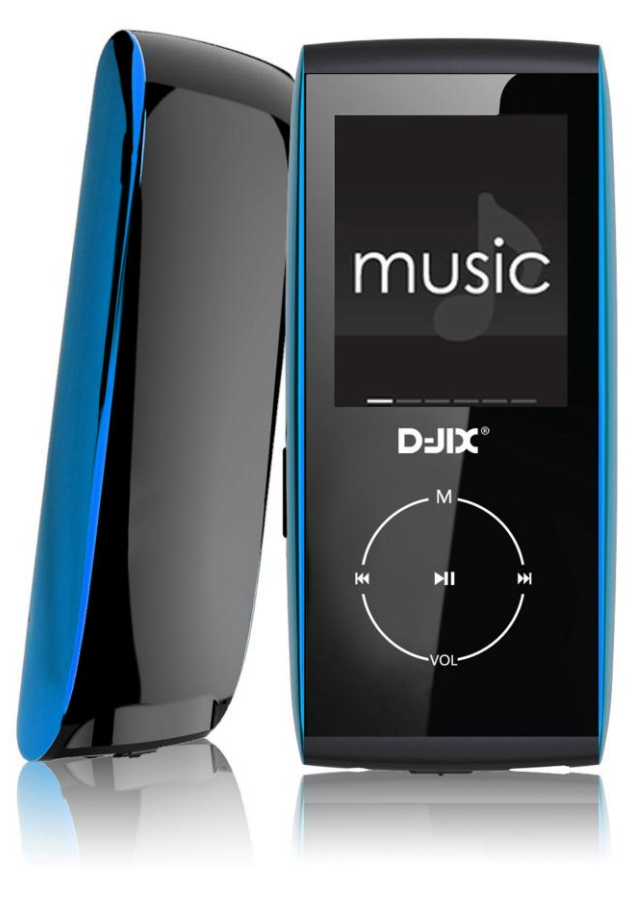

# **D-JIX M329**

**Photo non contractuelle**

## $DJIX^{\circ}$  M329

## **Sommaire**

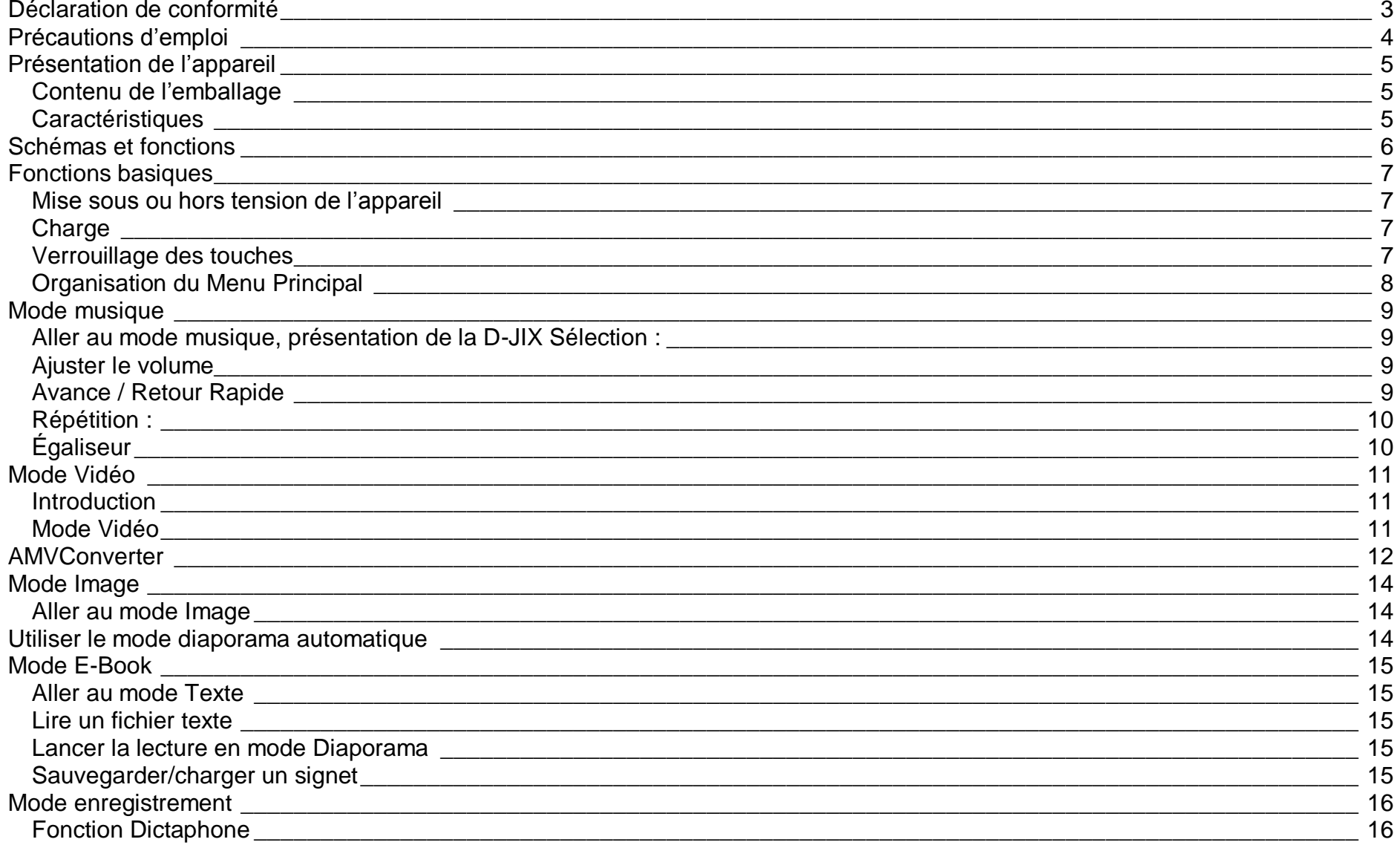

## $DJIX^{\circ}$  M329

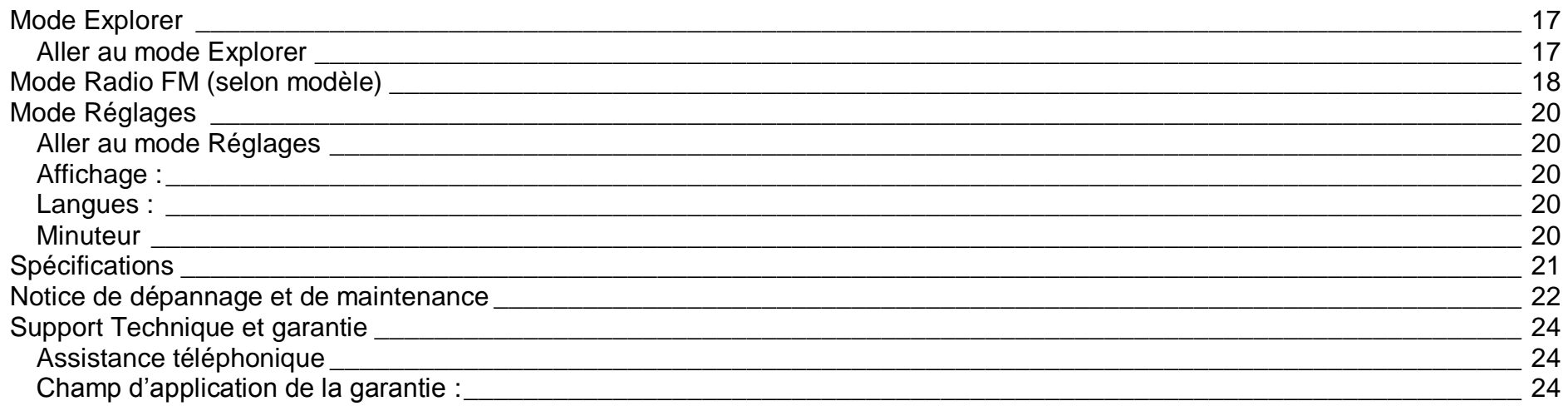

## **Déclaration de conformité**

<span id="page-3-0"></span>Nous, D-JIX (LOGICOM – 55, Rue de Lisbonne 75008 Paris)

Déclarons que le produit D-JIX M329 est en conformité avec les exigences essentielles applicables aux Directives et Normes Européennes suivantes :

**EMC 2004/108/EC** La directive européenne de la compatibilité électromagnétique

**EN 55022:2010** Appareils de traitement de l'information - Caractéristiques des perturbations radioélectriques - Limites et méthodes de mesure.

**EN 55024:2010** Appareils de traitement de l'information - Caractéristiques d'immunité -Limites et méthodes de mesure. **EN 50332-1:2000**, **EN 50332-2:2003** Normes acoustiques.

Le fabricant ne saurait être tenu responsable des modifications apportées par l'utilisateur et leurs conséquences, qui pourraient notamment affecter la conformité du produit avec le marquage CE, toute modification non autorisée du produit annule cette déclaration de conformité.

Ce produit est destiné à la France. Paris, le 08 Octobre 2012. Bernard BESSIS Président Directeur Général

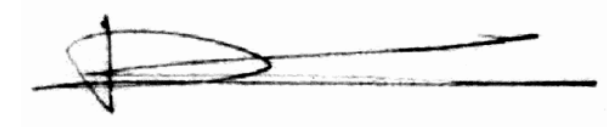

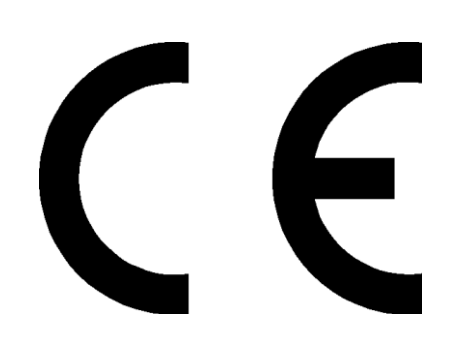

## **Précautions d'emploi**

<span id="page-4-0"></span>Merci de lire ces précautions avant le premier usage de l'appareil. Tout problème survenant alors que l'utilisateur n'a pas lu au préalable ces précautions ne relèvera pas de la responsabilité de **DUIX** 

- Ne pas utiliser l'appareil pour d'autres fonctions que celles décrites dans le manuel.
- Ne pas faire subir à l'appareil de chocs violents ou de secousses violentes, sous peine de lui causer de sérieux dysfonctionnements.
- Ne pas utiliser, ou placer, l'appareil dans des lieux trop chauds, trop humides, ou fortement magnétiques.
- Ne pas mouiller l'appareil. Ceci pourrait causer de graves pannes irréversibles. Si par mégarde, l'appareil est mouillé, la sécher avec une serviette sèche, et contacter le service après-vente.
- Lorsque des matériaux se trouvent sur l'appareil, l'essuyer avec une serviette ou un vêtement doux. Ne pas nettoyer l'appareil avec des solvants inflammables tels que l'alcool, le benzène, des diluants, etc.
- Ne pas démonter et remonter l'appareil par vous-même ; dans le cas contraire, la garantie ne pourrait plus s'appliquer à l'appareil.
- Ne pas débrancher les écouteurs ou les câbles en tirant sur le fil. Ceci pourrait causer une rupture interne au niveau du fil.
- Ne pas secouer l'appareil ou lui infliger des chocs, alors qu'il est connecté à un ordinateur.
- Recharger les batteries au maximum.
- En cas de pertes de données sauvegardées dans l'appareil, dues à une erreur de manipulation de l'utilisateur, ou à une panne de l'appareil, ne pourra pas être tenu pour responsable, et n'aura pas à compenser les pertes occasionnées.
- **A pleine puissance, l'écoute prolongée du baladeur peut endommager l'oreille de l'utilisateur**
- **L'écoute d'un baladeur musical à forte puissance peut endommager l'oreille de l'utilisateur et entrainer des troubles auditifs (surdité, bourdonnements, acouphènes et hyperacousie)**

**Afin de prévenir ces risques il est recommandé de ne pas utiliser l'appareil à plein volume, la durée d'utilisation ne doit pas excéder une heure par jour.**

- **Ce produit est conforme aux normes EN 50332-1:2000 et EN 50332-2:2003 sur les restrictions de niveau de pression acoustique, conformément à l'article L. 5232-1 du code de la santé publique relatif aux baladeurs musicaux.**
- Pour assurer votre sécurité auditive, n'utilisez que les écouteurs fourni avec le baladeur, ou ceux référencés D-JIX-ET100 disponibles sur notre site **www.djix.fr**.
- Ne pas utiliser les écouteurs pendant que vous conduisez.
- Eviter de régler les écouteurs à un niveau de volume élevé lorsque vous marchez dans la rue.
- Température d'utilisation : 0-40°C

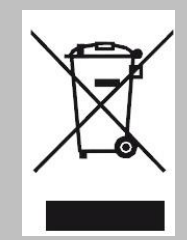

Ce logo signifie qu'il s'agit d'un équipement électrique et électronique contenant des substances dangereuses pouvant avoir des effets potentiels sur l'environnement et la santé humaine.

Ces produits sont donc à traiter en tant que déchets assujetties à la directive 2012/19/EU du 4 juillet 2012, relative aux déchets d'équipements électriques et électroniques. Ils ne doivent donc pas être jetés avec les déchets municipaux non triés, mais remis à des déchetteries ou des systèmes de reprises et de collecte mis à votre disposition par les collectivités locales.

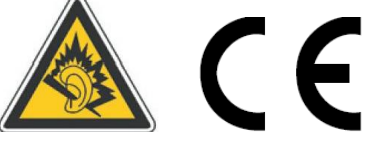

## <span id="page-5-0"></span>**Présentation de l'appareil**

## <span id="page-5-1"></span>*Contenu de l'emballage*

- **Un M329**
- **Des écouteurs**
- **Un câble de connexion USB**
- **Un Cd d'installation (outil et notice au format PDF)**
- **Un manuel d'utilisateur**

## <span id="page-5-2"></span>*Caractéristiques*

- Lecture MP3 / WMA
- Ecran TFT 1,8 pouces (4,57cm)
- Enregistrement dictaphone haute qualité (micro intégré)
- Lecture de fichiers vidéo
- Formats supportés :
	- Image: JPG/BMP/GIF Audio: MP3 / WMA Vidéo: AMV, logiciel d'encodage fourni
- Port de carte Micro SD
- Périphérique de stockage USB
- Affichage des étiquettes ID3 (titre, artiste et album du fichier musical écouté)
- Plusieurs égaliseurs différents.
- Mode répétitions
- Charge par branchement USB
- Batterie rechargeable intégrée Lithium-ion
- Exploration par dossiers
- $\bullet$  USB 2.0

<span id="page-6-0"></span>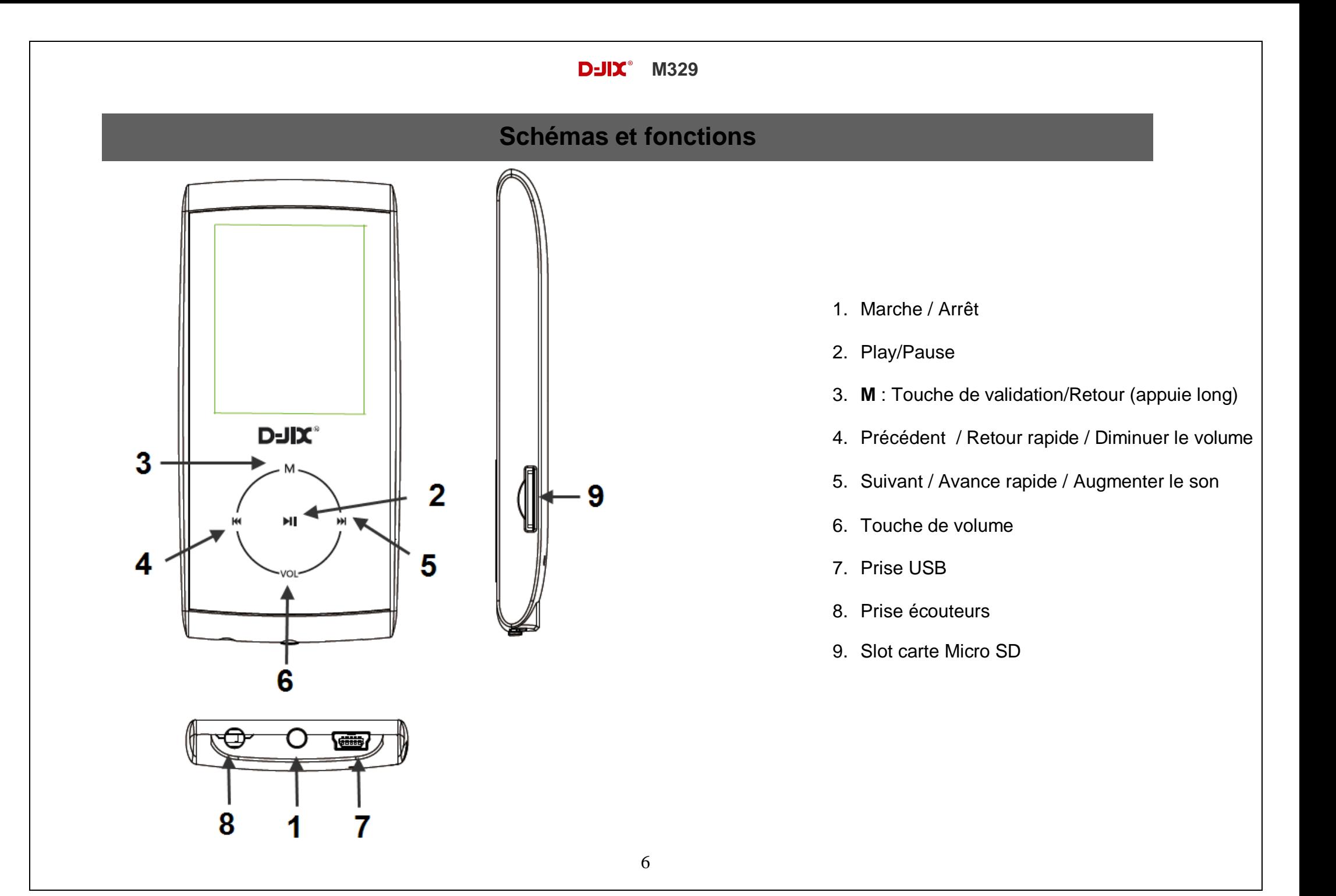

## $D=I\mathbf{X}^*$  M329

## **Fonctions basiques**

## *ATTENTION :*

<span id="page-7-1"></span><span id="page-7-0"></span>*Le M329 est un produit sans mémoire. Il est indispensable d'y insérer une carte micro SD dans le port dédié à cet effet. Le produit est livré sans carte micro SD. Sans cette carte mémoire, votre produit ne pourra pas être reconnu par votre ordinateur, et vous ne pourrez y enregistrer des fichiers audio, vidéos, images, textes et mémos vocaux.*

## *Mise sous ou hors tension de l'appareil*

*Pour mettre sous tension ou hors tension votre appareil appuyer sur la touche prévu a cet usage entre la prose casque et le port USB*

#### <span id="page-7-2"></span>*Charge*

Quand l'indicateur de batterie de l'écran LCD affiche  $\Box$ , vous devez charger l'appareil au plus vite.

Vous pouvez charger l'appareil par l'intermédiaire du connecteur USB fournit, que celui-ci soit allumé ou éteint n'a pas d'importance.

**Note :** Le temps de charge ne doit pas dépasser 3 heures. Il est recommandé d'éteindre l'appareil avant de le charger.

## <span id="page-7-3"></span>*Verrouillage des touches*

Vous pouvez verrouiller les touches de votre lecteur en appuyant sur « **VOL** » pendant environ 3 secondes.

Pour le déverrouiller, utilisez la même touche.

## $D=IIX^*$  M329

## **Boutons et fonctions**

- **VOL :** Volume/ retour au menu précédent.
- **:** Suivant/ Avance rapide/ Déplacement dans un menu/ Augmenter le volume (après un appui sur la touche « **V** »).
- **:** Précédent/ retour rapide/ déplacement dans un menu/ Diminuer le volume (après un appui sur la touche « **V** »).
- **M :** Accéder au menu/revenir au menu principal (appui long)/ Mémoriser un enregistrement / Revenir au dossier précédent.
- **:** Lecture/ pause/ lancement ou arrêt d'un enregistrement/mise en veille de l'appareil (en appui long).

**Remarque :** Toute utilisation du lecteur est impossible lorsque l'appareil est hors tension (Interrupteur latéral sur OFF).

## <span id="page-8-0"></span>**Organisation du Menu Principal**

Depuis tous les modes, appuyez longtemps (environ 4 secondes) sur la touche **« M »**, pour afficher le menu principal. Les modes disponibles dans le menu principal sont indiqués sur les captures d'écran du lecteur DJIX ci-dessous :

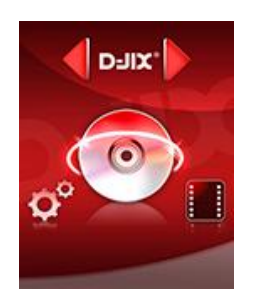

**Musique**

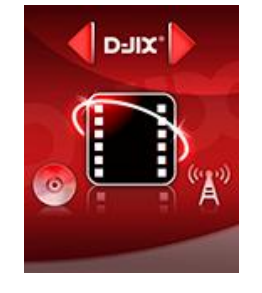

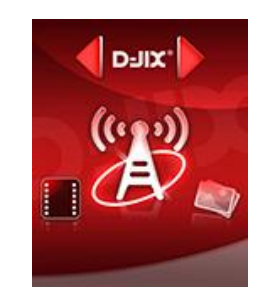

**Vidéo Radio FM Image**

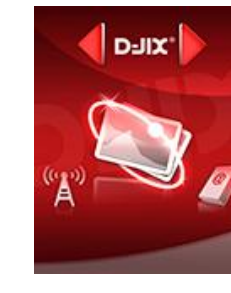

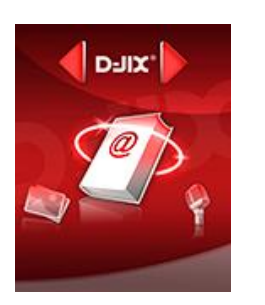

**E-Book**

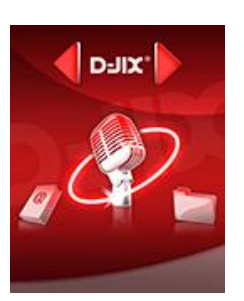

**Enregistrement**

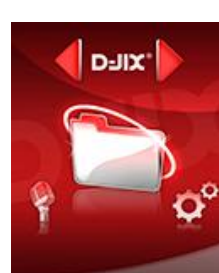

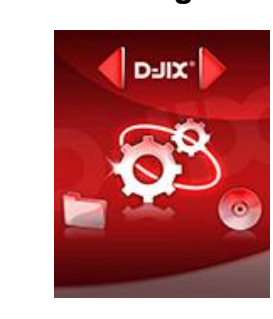

**Explorer Réglages**

## $D=IIX^*$  M329

## **Mode musique**

<span id="page-9-0"></span>**Note :**

**Le lecteur supporte les formats suivants: MP3, WMA.** 

**Le DRM (contenu protégé par le droit d'auteur, acheté en ligne) n'est pas pris en compte par le lecteur.**

## <span id="page-9-1"></span>**Aller au mode musique, présentation de la D-JIX Sélection :**

- 1- Depuis le menu principal :
	- a. Appuyez sur les touches et pour vous rendre sur le mode « **Musique** ».
	- b. Appuyez sur la touche « **M** ». Appuyez sur la touche **>II** pour mettre en pause / ou reprendre la lecture.
	- c. Appuyez sur la touche « **M** » une première fois pour pouvoir sélectionner **« Dossier »** ou sur **« Sortir »** pour revenir à l'écran de lecture de musique. Dans le sous menu dossiers, utilisez  $\blacktriangleright$  et  $\blacktriangleright$  pour sélectionner le dossier souhaité, appuyez sur la touche « **M** » pour afficher son contenu, utilisez  $\blacktriangleright$  et  $\blacktriangleright$  pour sélectionner la musique souhaité, validez à l'aide de la touche « **M** », puis lancer la lecture avec la touche **>II**.
	- d. Maintenez la touche « **M** » enfoncée pour revenir au menu principal.

## <span id="page-9-2"></span>*Ajuster le volume*

Le réglage du volume s'effectue en appuyant brièvement sur la touche « **VOL** » du lecteur, et attendre que le haut-parleur sur l'écran se mette en surbrillance, puis appuyez sur la touche  $M$  pour augmenter le volume ou appuyez sur la touche  $M$  pour diminuer le volume. Appuyez de nouveau sur « **VOL** » pour sortir du mode ajustement du volume.

## <span id="page-9-3"></span>*Avance / Retour Rapide*

Pendant la lecture d'un fichier (musique ou vidéo), appuyez longuement sur les touches  $M / M$  Pour effectuer une avance ou un retour rapide du titre écouté.

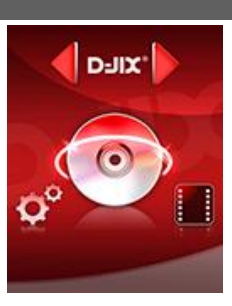

## $D=IIX^*$  M329

#### <span id="page-10-0"></span>*Répétition :*

- a) Pendant la lecture de fichier, appuyez sur la touche « **M** » pour accéder au menu Musique.
- b) Appuyez sur les touches  $\blacktriangleright$  et  $\blacktriangleright$ , pour vous rendre dans le mode «**Répétition** ».
- c) Appuyez sur la touche **« M »** pour y accéder.

Plusieurs modes de lecture différents sont proposés par l'appareil :

- Normal Pas de répétition, un seul titre à la fois
	- Un seul titre en boucle

Lecture aléatoire

- Répertoire
- Répéter tout
- Aléatoire

Répéter

Lecture de tous les titres dans le dossier sélectionné Tous les titres en boucle

 $\overline{a}$ On peut choisir également dans le paramètre **« Aléatoire »** (sous menu de **« Musique»**) entre deux modes : Aléatoire et ordre (Marche Arrêt).

## <span id="page-10-1"></span>**Égaliseur**

- a) Pendant la lecture de fichier (ne fonctionne pas en pause), appuyez sur la touche « **M** » pour accéder au menu Musique.
- b) Avec les touches  $\blacktriangleright$ / $\blacktriangleright$ / $\blacktriangleleft$  sélectionnez le mode « Egaliseur », puis accédez avec la touche « **M** »
- c) Sélectionnez l'égaliseur désiré parmi "Normal", "Rock", "Pop", "Classique", "Soft", "Jazz" et " Bass "
- d) Validez en appuyant brièvement sur la touche « **M** ».

## **Mode Vidéo**

## <span id="page-11-1"></span><span id="page-11-0"></span>**Introduction**

Le format supporté par le baladeur D-JIX est l'AMV (redimensionné).

L'utilisation du logiciel de conversion fourni est obligatoire pour qu'une vidéo soit dimensionnée pour la taille d'écran du M329.

Un AMV lisible par votre ordinateur ne sera pas forcement lu par le DJIX s'il est optimisé pour un écran d'ordinateur ou autre écran de taille différente de celle de D-JIX.

## <span id="page-11-2"></span>**Mode Vidéo**

- A partir du menu principal, appuyez sur les touches  $\text{H\texttt{et}}$  et  $\text{H\texttt{e}}$  pour sélectionner la fonction **« Vidéos** ».
- Appuyez sur la touche **« M ».**
- Choisissez la vidéo à l'aide des touches  $\blacktriangleleft$  et  $\blacktriangleright$ . Si vous les organisez dans des dossiers appuyer sur la touche « M » utilisez  $\textsf{H}$  et<sup> $\textsf{M}$ </sup> pour sélectionner le dossier souhaité, et entrez dedans en appuyant sur la touche « **M** »
- Appuyez sur la touche « M » pour sélectionner la lecture de la vidéo puis lancer la vidéo à l'aide de la touche >II.

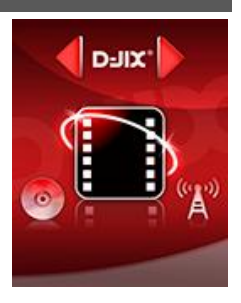

## **AMVConverter**

<span id="page-12-0"></span>**Conversion des vidéos :**

**- Installation : Ce convertisseur ne nécessite pas d'installation, il suffit d'aller dans le répertoire du convertisseur sur le CD (vous pouvez copier directement le répertoire sur votre ordinateur à l'endroit de votre choix pour un confort d'utilisation optimum)** 

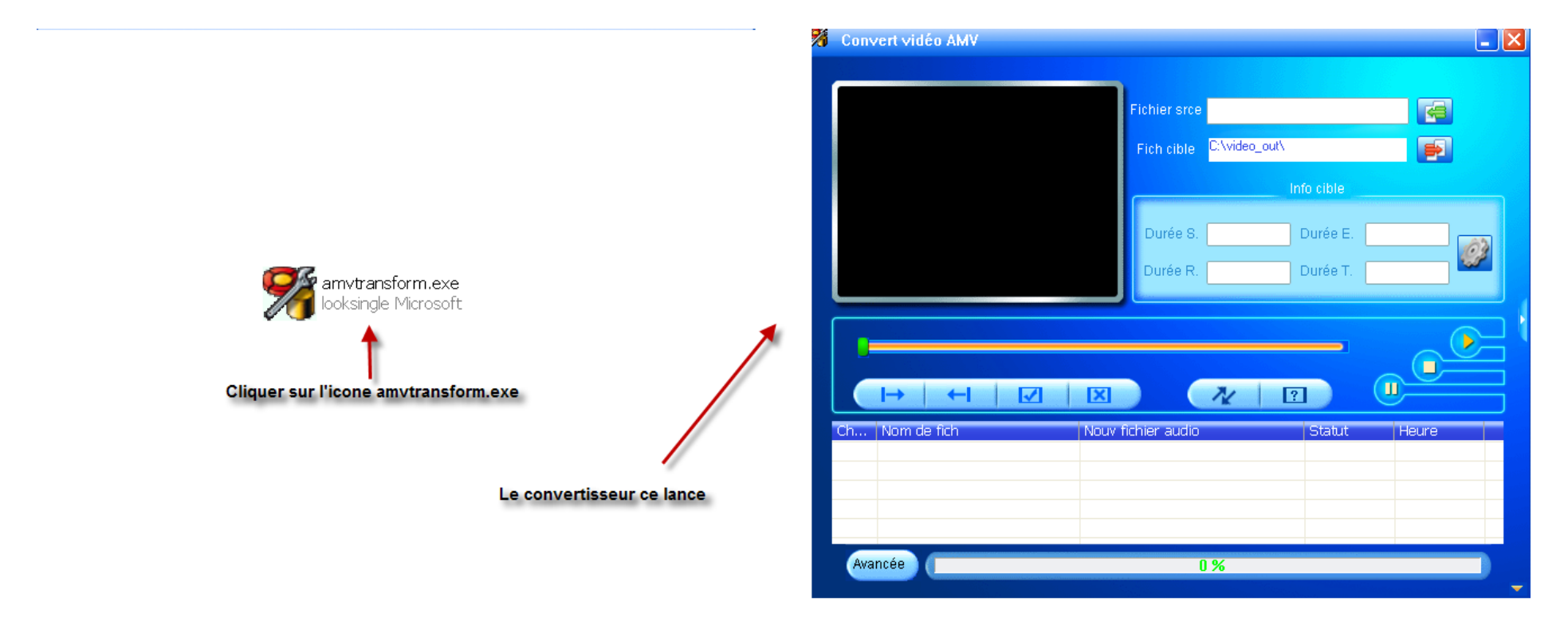

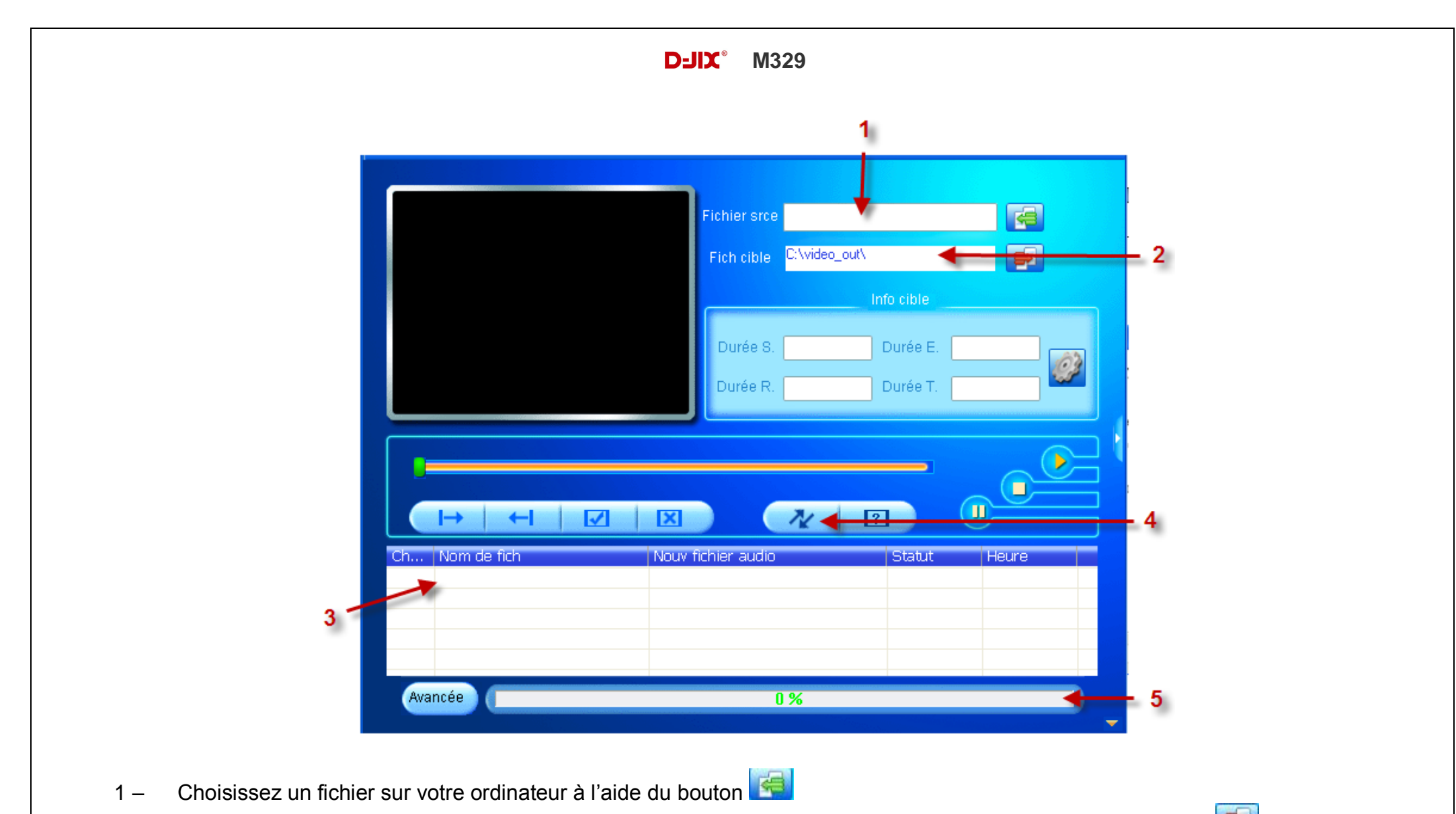

- 2 Choisissez un emplacement ou sera enregistrer votre vidéo convertie sur votre disque dur à l'aide du bouton
- 3 Votre fichier s'affiche dans la liste de traitement
- 4 Lancer la conversion à l'aide du bouton
- 5 Observer l'avancement de la conversion, à la fin de celle-ci vous pouvez récupérer la vidéo convertie à l'endroit indiqué au point 2, il ne vous reste plus qu'a le copier dans votre baladeur.

## **Mode Image**

<span id="page-14-0"></span>**Note :** Les formats des images sont JPG/BMP/GIF.

#### <span id="page-14-1"></span>**Aller au mode Image**

Depuis le menu principal :

1- Appuyez sur les touches et pour vous rendre sur le mode «**Images** ». Appuyez sur la touche **« M »**pour y accéder.

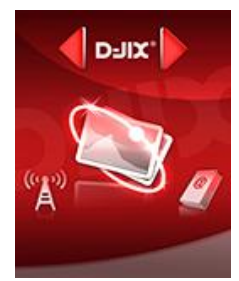

2- Le lecteur sélectionne par défaut la première image trouvée dans l'explorer et se positionne dessus. Pour afficher la racine du menu il suffit d'appuyer sur **« M ».** Sélectionnez **« Carte SD »** si vos images sont sur la carte SD, ou sur **« Dossier »** si vos images sont sur la mémoire interne du M329, en appuyant brièvement sur la touche « M »**.**

- 3- Utilisez les touches et pour sélectionner l'image (ou la photo) désirée, sur **« \ »** pour remonter au dossier supérieur, ou sur **« M »** pour accéder à un dossier inférieur.
- 4- Une fois dans le dossier souhaité appuyez brièvement sur la touche « **M** » puis sur **>II** pour la visionner.
- 5- Maintenez enfoncée la touche « **M** » pour revenir au menu principal.

Note : Appuyez sur les touches  $\blacktriangleright$  et  $\blacktriangleright$  pour faire défiler les images les unes après les autres (pour le mode diaporama voir cidessous).

## <span id="page-14-2"></span>**Utiliser le mode diaporama automatique**

Une fois votre dossier d'image validé, avant la lecture des images :

- A l'aide des touches  $\blacktriangleright$  et  $\blacktriangleright$  sélectionnez le paramètre « **Navigation** ».
- Appuyez sur la touche **« M »**, sélectionnez le paramètre «**Diaporama** » en appuyant sur **« M »**
- Sélectionnez à l'aide des touches  $\blacktriangleright \blacktriangleleft$  et  $\blacktriangleright \blacktriangleright$ , le temps de diffusion de chaque diapositive. Appuyez sur la touche « **M** ».
- Lancez la lecture du diaporama en sélectionnant la première image puis en appuyant sur la touche >
- Pour arrêter le diaporama appuyez sur la touche >II.

## **Mode E-Book**

#### <span id="page-15-1"></span><span id="page-15-0"></span>**Aller au mode Texte**

Depuis le menu principal, appuyez sur let Dour sélectionner « E-Book » Appuyez sur **« M »** pour entrer dans le mode Texte.

#### <span id="page-15-2"></span>**Lire un fichier texte**

Utilisez  $\blacktriangleright$  et  $\blacktriangleright$  pour sélectionner le fichier de texte désiré

Appuyez sur **>II** pour commencer la lecture

Utilisez  $\blacksquare$  et  $\blacksquare$  pour passer à la page précédente/suivante

Maintenez enfoncée « **M** » pour Revenir au menu principal

#### <span id="page-15-3"></span>**Lancer la lecture en mode Diaporama**

Utilisez  $\blacktriangleleft$  et  $\blacktriangleright$  pour sélectionner le fichier de texte désiré puis appuyez sur la touche « **M** » sélectionnez le menu **« diaporama ».** Choisissez le mode **« Auto »** puis spécifier la durée de défilement souhaité.

Appuyez sur la touche « > | » pour lancer la lecture en mode diaporama.

Maintenez enfoncée la touche « **M** » pour revenir au menu principal.

#### <span id="page-15-4"></span>**Sauvegarder/charger un signet**

A l'endroit désiré, appuyez sur la touche **« M »** sélectionnez **«signet »**

Appuyez sur **« M »** pour valider la sauvegarde

Appuyez la touche **« M »,** sélectionnez **« liste signets »** puis appuyez sur **« M »** pour charger le signet

Sélectionnez le signet à charger avec les touches  $\blacksquare$ 

Appuyez sur la touche **« M »** pour valider le chargement du signet.

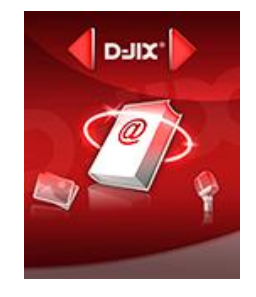

## **Mode enregistrement**

## <span id="page-16-1"></span><span id="page-16-0"></span>**Fonction Dictaphone**

Depuis le menu principal :

- 1- Sélectionnez le mode « **Enregistrement** » à l'aide du bouton de navigation  $\text{H}_e(\mathbf{M})$ .
- 2- Appuyez sur la touche **« M »** pour y accéder.
- 3- Pour commencer l'enregistrement ou faire une pause, appuyez sur la touche >II.
- 4- Pour reprendre l'enregistrement après une pause, appuyez sur la touche >ll, l'enregistrement continuera sur le même fichier
- 5- Pour sauvegarder l'enregistrement et revenir au menu principal, maintenez enfoncée la touche « **M** ».

#### **Remarque :**

Les fichiers seront enregistrés en format **wav** dans le répertoire « **RECORD** » puis « **VOICE** » dans l'ordre REC001.WAV, REC002.WAV …etc,

En cas de mémoire insuffisante, l'enregistrement s'arrêtera automatiquement.

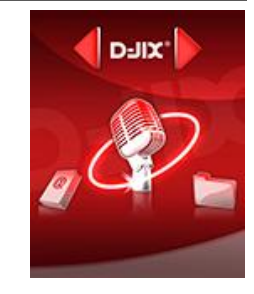

## **Mode Explorer**

## <span id="page-17-1"></span><span id="page-17-0"></span>**Aller au mode Explorer**

- 1. Depuis le menu principal, appuyez sur  $\blacktriangleright$  et  $\blacktriangleright$  pour sélectionner l'icône Navigation
- 2. Appuyez sur **« M »** pour entrer dans le mode Explorer
- 3. Utilisez  $\blacktriangleright$  et  $\blacktriangleright$  pour sélectionner une mémoire :
	- -> Dossier : Mémoire interne du lecteur MP3.
	- -> Carte SD : Mémoire de la carte Micro SD.
- 4. Appuyez sur **« M »** pour choisir une mémoire (interne ou externe)
- 5. Utilisez k et Dour sélectionner le fichier désiré.

6. Appuyez sur « M »pour lancer la lecture du fichier ou appuyez sur la touche >II pour revenir au répertoire précédent, maintenez la touche « **M** » enfoncée pour revenir au menu principal.

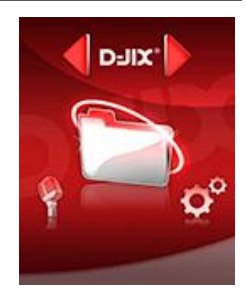

## **Mode Radio FM (selon modèle)**

#### <span id="page-18-0"></span>**Mode radio**

- A partir du menu principal, appuyez sur les touches  $\blacktriangleright$  et  $\blacktriangleright$  pour sélectionner le paramètre « Radio FM »
- Appuyez sur la touche « **M** » pour entrer dans le mode Radio FM
- Selon le mode choisit, naviguez entre les stations à l'aide des touches  $\blacktriangleright$  et
- Appuyez sur la touche « **M** » pour afficher le menu suivant :
	- **Mémo. :** Pour enregistrer une station
	- **Effacer :** Pour effacer une station enregistrée
	- **Auto. :** Pour rechercher les stations disponibles automatiquement
- Pour naviguez manuellement entre les stations utilisez les touches  $\blacksquare$  et  $\blacksquare$ .
- Pour naviguer entre les stations enregistrées utilisez la touche >||

## **Recherche automatique des stations**

Pour rechercher automatiquement les stations disponibles :

- 1. Dans le mode radio, appuyez sur la touche « **M** » pour afficher le menu radio
- 2. Sélectionnez le paramètre **« Auto »** en appuyant sur la touche « **M** », la recherche se lance automatiquement

## **Recherche manuelle des stations**

Pour rechercher manuellement les stations disponibles :

- 1. Dans le mode radio, appuyez sur la touche « **M** » pour afficher le menu radio
- 2. Sélectionnez le paramètre « Manuel » en appuyant sur la touche « **M** »
- 3. Maintenez la touche  $\blacktriangleright$  et  $\blacktriangleright$  pour chercher automatiquement la prochaine station disponible.
- 4. Ou appuyez sur la touche  $\blacksquare$  et  $\blacksquare$  affiner votre recherche.

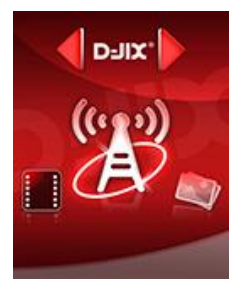

#### **Enregistrer ou effacer une station**

Pour enregistrer une station :

- 1. Appuyez sur la touche « **M** » pour afficher le menu radio
- 2. Sélectionnez le paramètre **« Mémo »** en appuyant sur la touche « **M** »
- 3. Sélectionnez la fréquence à enregistrer et validez avec la touche >||

Pour effacer une station enregistrée :

- 1. Appuyez sur la touche « **M** » pour afficher le menu radio
- 2. Sélectionnez le paramètre « **Effacer** » en appuyant sur la touche « **M** »
- 3. Sélectionnez la station enregistrée à effacer avec les touches  $\blacktriangleright$  et
- 4. Appuyez sur la touche >II pour effacer la station. Confirmez en sélectionnant oui avec la touche « **M** »

**Note** : Utiliser toujours les écouteurs pour le mode radio, car le lecteur utilise le câble des écouteurs comme antenne.

## **Mode Réglages**

<span id="page-20-0"></span>Le menu réglage vous permet de configurer les paramètres de votre appareil.

## <span id="page-20-1"></span>*Aller au mode Réglages*

Depuis le menu principal :

Appuyez sur les touches  $\blacktriangleright$  et  $\blacktriangleright$ , pour vous rendre dans le mode «**Réglages** ».

Appuyez sur la touche **« M »** pour y accéder.

Appuyez sur les touches  $\blacktriangleright$  et  $\blacktriangleright$ , pour surligner le paramètre à régler.

Appuyez sur la touche **« M »** pour y accéder.

## <span id="page-20-2"></span>**Affichage :**

**Temps rétro**: configurer le délai du rétro éclairage (5, 10, 15, 20,30 secondes).

## <span id="page-20-3"></span>*Langues :*

Configuration de la langue parmi les 5 proposées (Français, Anglais, Allemand, Espagnol, Italien, Portugais).

#### <span id="page-20-4"></span>**Minuteur**

L'appareil peut s'éteindre automatiquement.

Configurer le délai avant extinction de l'appareil (10, 15, 30, 60, 120 minutes).

**Note :** Pour ne pas activer cette fonction, choisissez l'option « Désactivé».

**Stockage :** Visualisez la capacité de la mémoire.

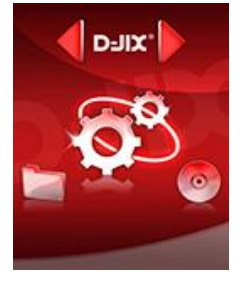

## **Spécifications**

<span id="page-21-0"></span>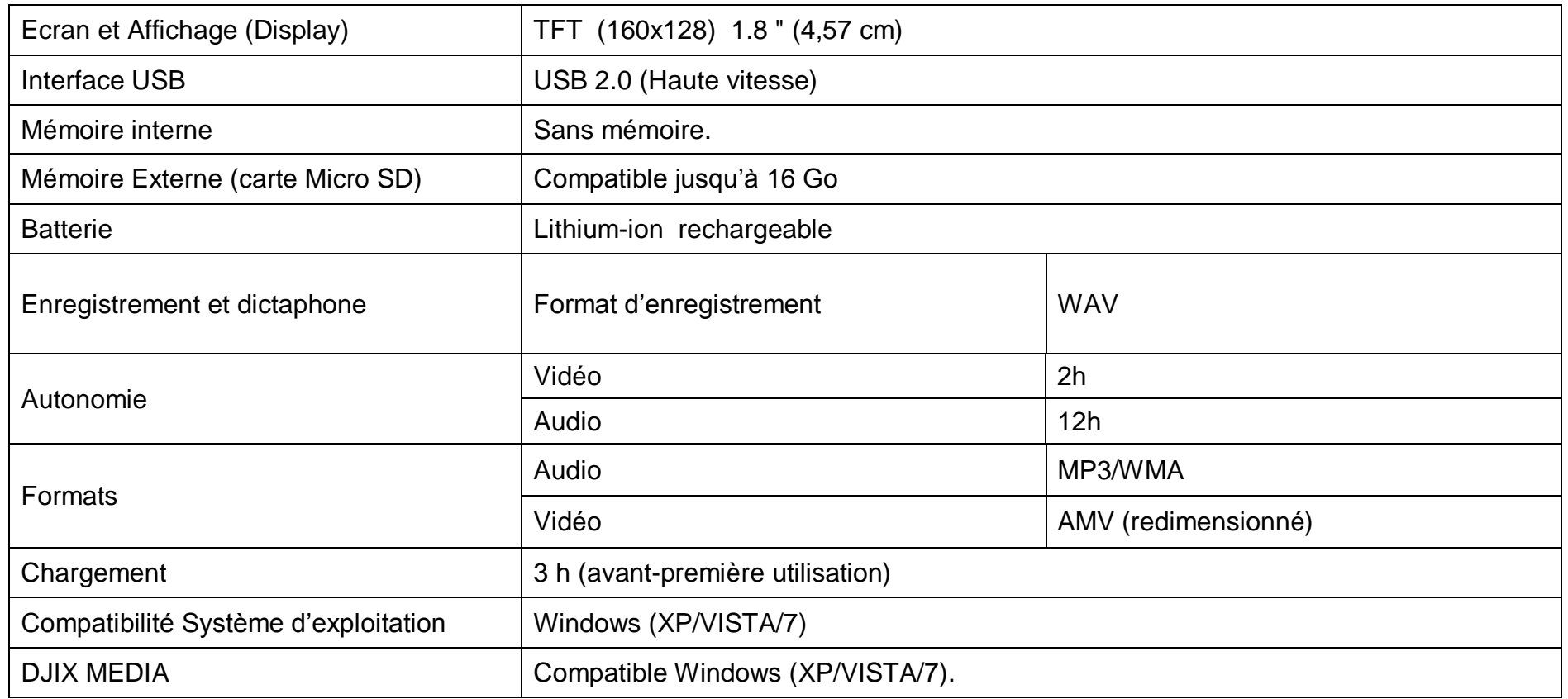

## **Notice de dépannage et de maintenance**

<span id="page-22-0"></span>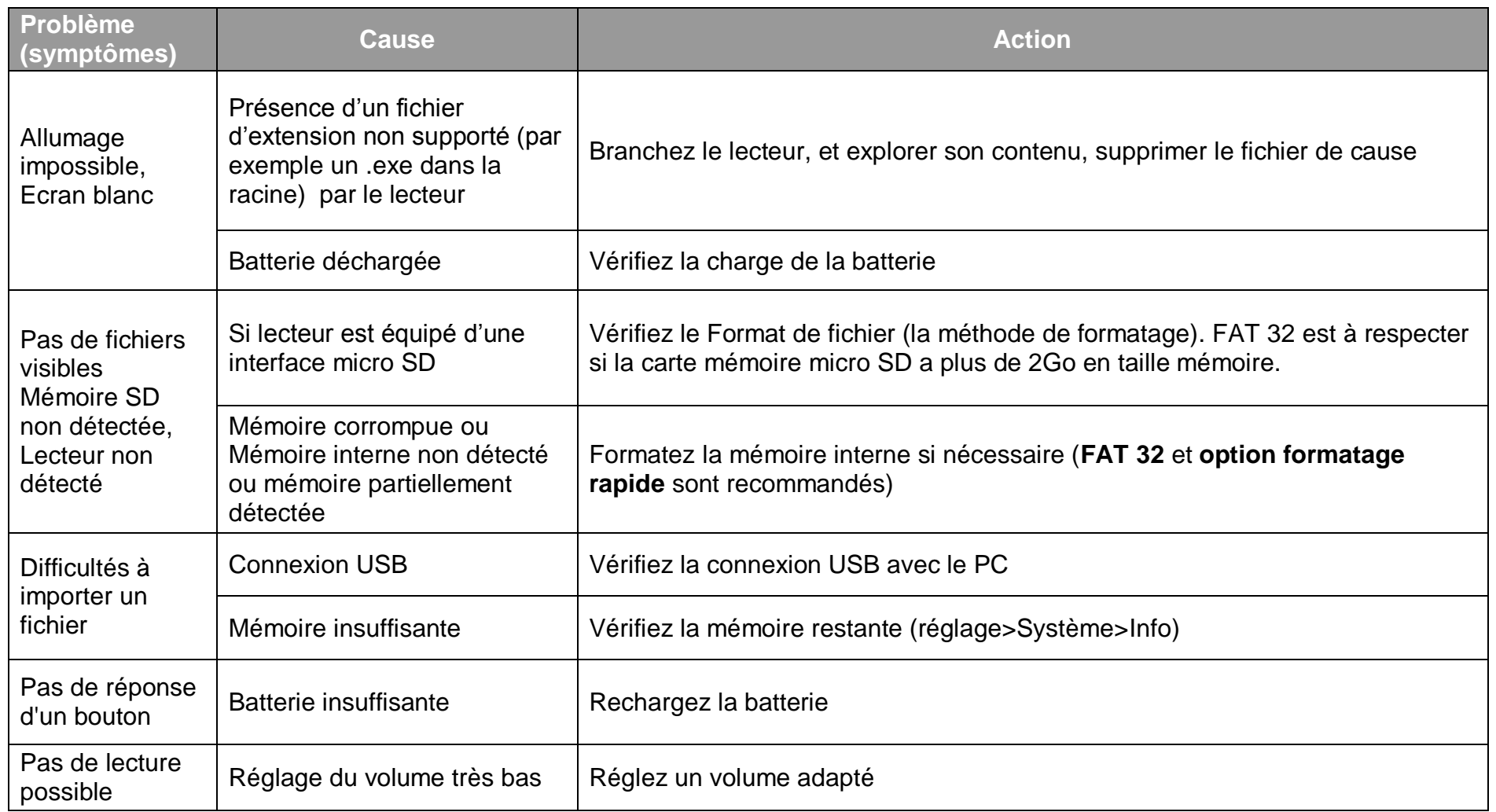

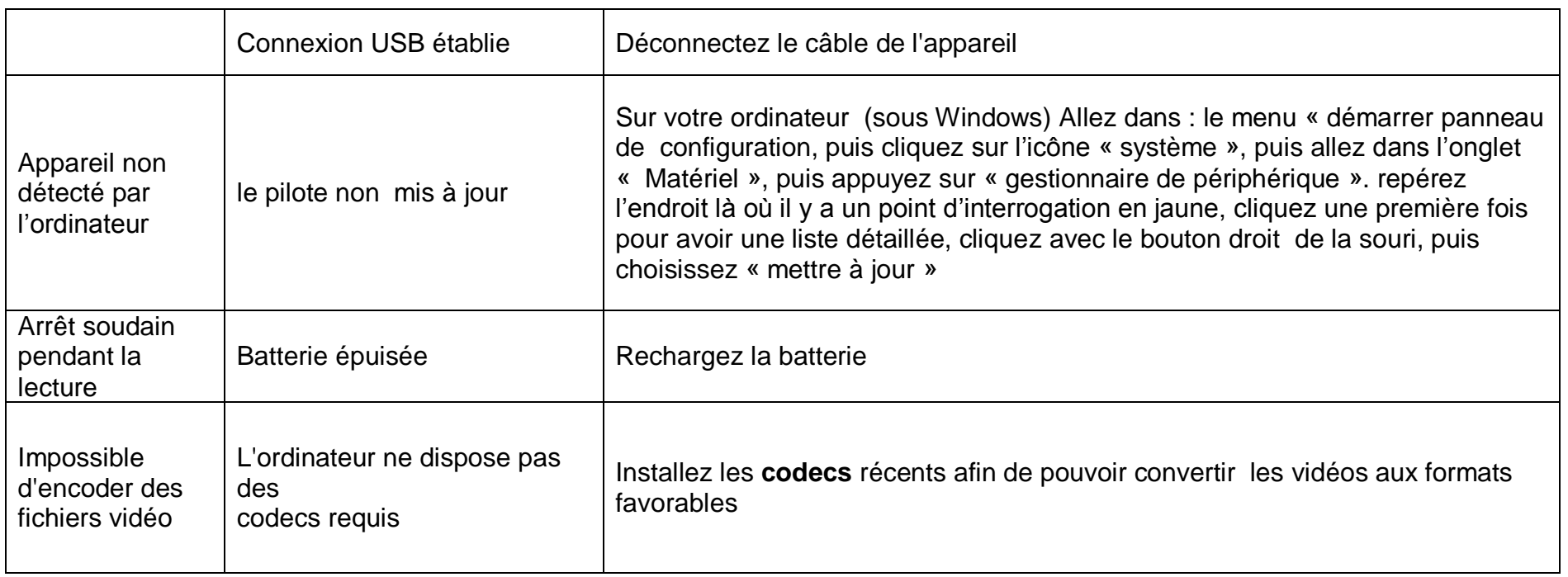

## **Support Technique et garantie**

<span id="page-24-1"></span><span id="page-24-0"></span>**Assistance téléphonique**

En cas de problèmes, vous pouvez appeler le support technique D-JIX au :

## **Société D-JIX<br>WWW.djik.fr Tel : 01 48 63 67 94 ou 01 48 63 67 95**

## <span id="page-24-2"></span>**Champ d'application de la garantie :**

La garantie fournisseur D-JIX est valable pour un usage normal du produit tel qu'il est défini dans le cadre de la notice d'utilisation.

Sont exclues de cette garantie, les détériorations dues à une cause étrangère à l'appareil.

En particulier, la garantie ne s'applique pas si l'appareil a été endommagé à la suite d'un choc ou d'une chute, d'une fausse manœuvre, d'un branchement non conforme aux instructions mentionnés dans la notice, de l'effet de foudre, de surtension secteur, d'une protection insuffisante contre la chaleur, l'humidité ou le gel. La garantie s'étend uniquement à la France Métropolitaine.

En tout état de cause, la garantie légale pour vices cachés s'appliquera conformément aux articles 1641 et suivants du Code Civil.